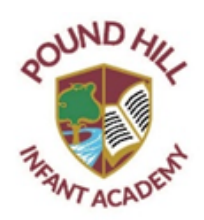

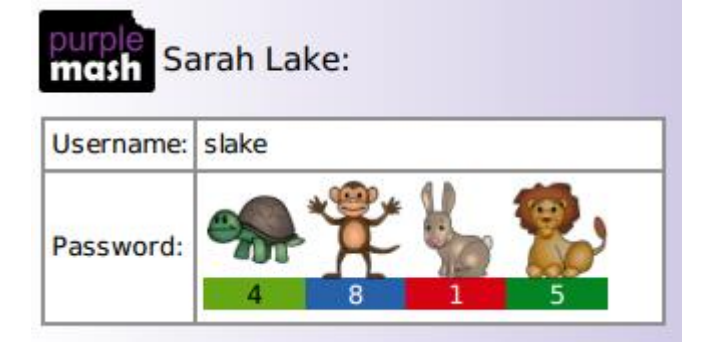

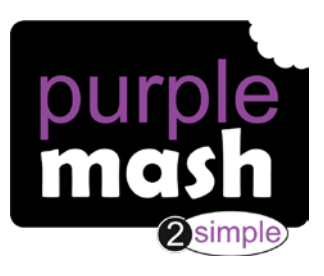

Dear Parent/Carer,

As you may be aware your child now has access to Purple Mash. This is an online learning platform to support your child's learning whilst in school and if activities have been set for home learning. Home learning tasks may be set either:

- When your child is at home self-isolating due to Covid-19 or due to another medical condition
- When your child's class teacher may set activities to further support home learning to be completed at your convenience.

## **What is Purple Mash?**

Purple Mash is a comprehensive suite of online learning tools and content, designed to be used by Primary aged children in the classroom and at home.

## **What should you do first?**

To begin with, it's a good idea to log in to Purple Mash with your child. We suggest the following:

-**Familiarising** yourself with the menu icons.

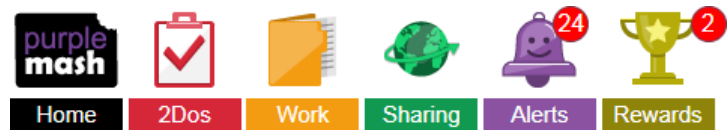

-**Looking** at any set tasks that have been given to your child (2Dos)

-**Exploring** the grammar, maths and spelling activities which match to the National Curriculum

- -**Play** one of many fun, educational collaborative games such as 2Race
- -**Delve** into the Science area and find out about all the areas of Science it covers
- -**Investigate** the Topics area to support securing their knowledge of the wider curriculum
- -**Tour** the Computing area trying out some of the tools such as 2Code, 2Go and Logo
- -**Get** creative in the Tools section, from making an animation to building a printable 3D model
- -**Dive** into Serial Mash (an online library of books)
- -**Learn** through play in Mini Mash (For children aged 3 to 5).

## **How can you get more involved?**

As a parent, you can find out about your child's learning on Purple Mash and support them beyond the classroom by registering with Parent Portal. Parent Portal allows you to easily see the learning your child has been doing on Purple Mash. Your child's personal login has been stuck inside their home in their reading journal. You will never miss out on being informed of your child's learning as Parent Portal sends all registered users a weekly digest email. You can start using Parent Portal today by following the 3 simple steps below.

If your child is isolating and working remotely, Purple Mash links will be made available on your child's home learning timetable. You will just need to click the link and it will take you to the right web page. You will need to follow the login instructions before accessing the webpage. Once this activity is completed, your child's class teacher will be able to acknowledge the activity has been completed and offer feedback if required.

## **Next steps:**

**Step 1:** Enter URL on your child's login card.

**Step 2:** Click 'Register as a parent'.

**Step 3:** Enter the 'Parent Code' on your child's login card and follow additional instructions.

If you have any questions, please email [office@phiacademy.org.uk](mailto:office@phiacademy.org.uk) and a member of

staff will gladly support you with your query.

Happy Purple Mashing!

Miss Blackie

(Comet class teacher and Academy Computing Lead)